# **ODATALOGIC.**

# **DataVS2**

*Vision Sensor*

### **Quick Guide**

#### **MINIMUM SYSTEM REQUIREMENTS**

Check that your Personal Computer meets the following minimum requirements for system interfacing:

- Pentium 1,7 GHz processor
- 1 GB of RAM
- Monitor SVGA (1024x768 pixel)
- Network Connection board 10/100 Mbps • 50 MB Hard Disk drive free space
- 
- DVD-ROM drive

For best performances the following requirements are recommended: • Pentium 2 GHz processor

- $\bullet$  2 GB of RAM
- Monitor resolution 1280x768 at least
- Network Connection board 100 Mbps
- 60 MB Hard Disk drive free space
- DVD-ROM drive

#### **DESCRIPTION**

The DataVS2 series of vision sensors offers the easiest way to solve the most common machine vision applications.

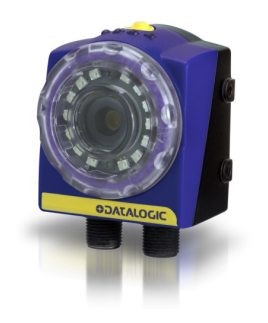

-Compact IP50 housing -Red light LED illuminator -Selectable lens -Focus ring -Standard M12 connectors -Teach button -Image sensor 640x480 pixel

#### **ELECTRIC CONNECTIONS**

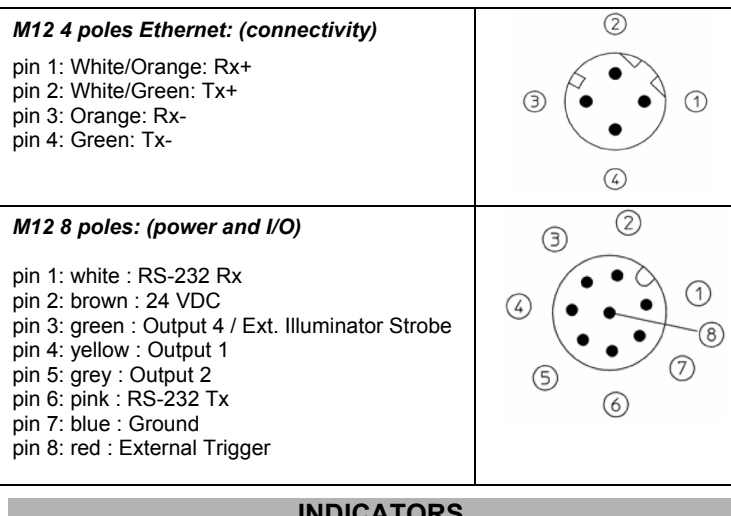

Select a Task: create a new inspection or open an existing inspection from the PC or from the sensor

#### **INDICATORS**

- 1. Power, green;
- 2. Output 1, orange;
- 3. Output 2, orange;
- 4. Network connection, green.

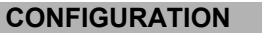

#### *Easy Graphic User Interface – Starting Configuration*

DataVS2 sensor requires a preliminary setting: this is made in 3 steps by using the Easy GUI interface.

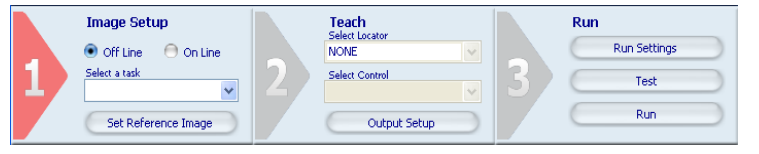

After the start-up of the program, the user is asked to establish a connection to the sensor:

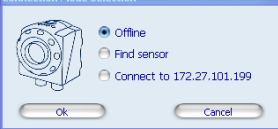

-**VSM \ Run Settings:** configure VSM options and running options for the current Inspection. Test: verification on the PC (Online o Offline) of

**Find sensor**: research of the sensors connected to the network **Connect to:** connection to the last sensor you have worked with **Offline**: open a working session without

sensor

**If the sensor found is displayed in red, select Configure and follow the instructions** 

#### **Step 1: Image Setup**

The first step allows to handle the connection to the sensor and set the parameters related to the image quality. Once achieved the desired result, the image can be saved and set as reference for the sensor operations

#### - **Online/Offline** selection

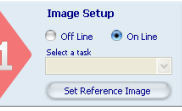

-**Set Reference Image**: save the image as reference for the following steps

#### **Step 2: Teach**

In this step you may configure the desired control.

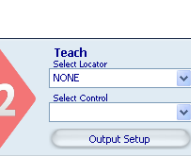

-**Select Locator:** a locator is a special Tool

allowing the sensor to find the object inside the image. Once the control is chosen it is added to current inspection. It is possible to add at most one locator to current inspection Select Control: It allows selecting the controls that will be added to the inspection process. Once

the control is chosen it is added to current inspection. It is possible to add more than one control to current inspection. - **Output Setup** : configuration of the 3 digital outputs.

After selecting the control, it's necessary to position it on the reference image, by clicking in the working area and by moving and resizing the ROI.

The Control Panel displays the control's parameters, initialized to standard values: it is possible to modify them by using the sliders or by directly writing new numeric values.

> We DATALOGIC AUTOMATION declare under our sole responsibility that these products are conform to the 2004/108/CE and successive amendments. CE

 The STATUS indicator, as well as the ROI contour reveals the result of control application by assuming red (bad result) or green (good result) colouring.

**Step 3: Run**

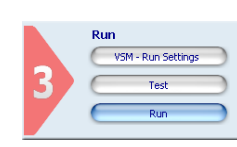

the selected controls. - **Run** : store and launch the inspection on the

## sensor.

**CONTROL PANEL** 

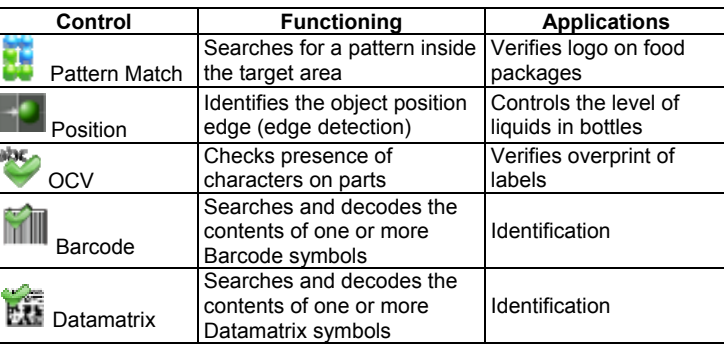

#### **COMMUNICATIONS**

Communication with the sensor occurs via the Ethernet network.

**Direct connection**: personal computer is connected directly to device using a "cross cable".

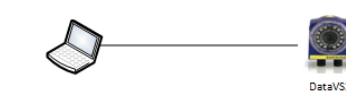

**Warning: in case of direct connection the PC requires a fixed IP address** 

**Through LAN**: use common network (non-cross) cables normally used to connect devices to routing hubs.

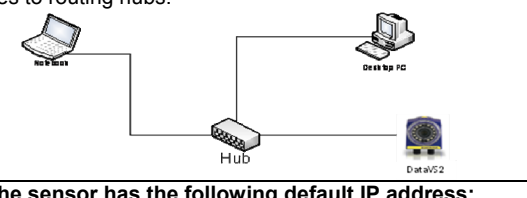

**The sensor has the following default IP address: IP Adreess: 172.27.101.208 Subnet mask: 255.255.0.0**

#### **HARDWARE CONNECTIONS**

#### **TECHNICAL DATA**

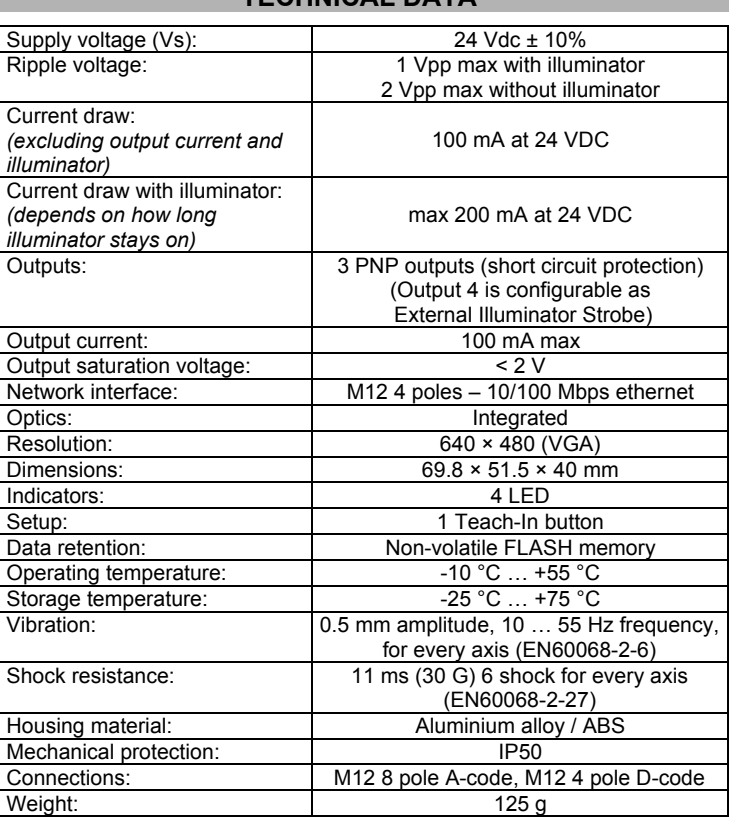

#### **OPERATING DISTANCE PANEL**

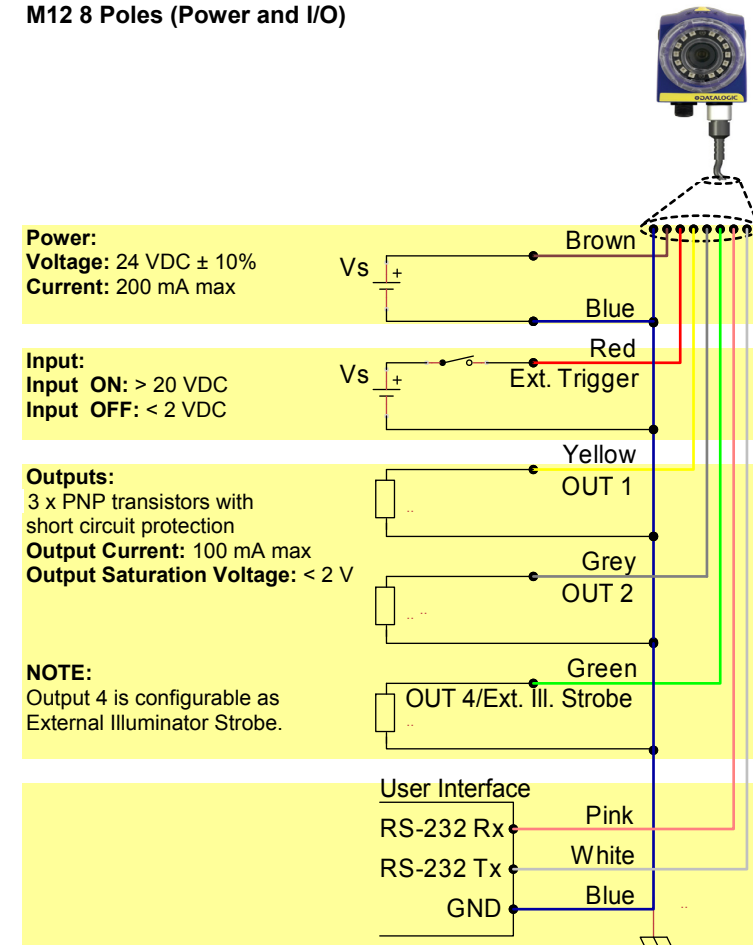

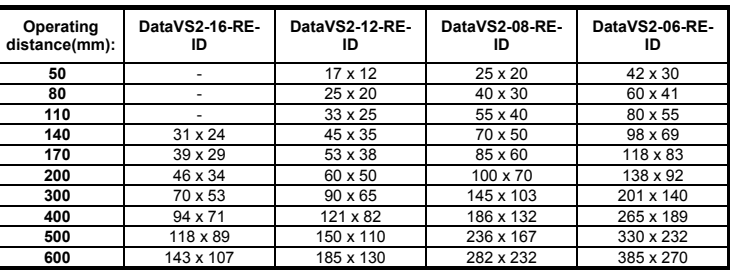

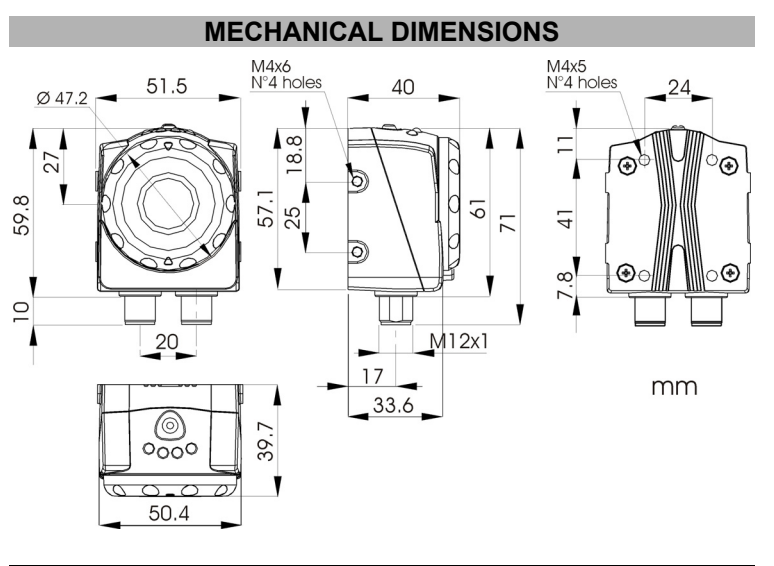

#### **DECLARATION OF CONFORMITY**

#### **WARRANTY**

DATALOGIC AUTOMATION warrants its products to be free from defects.

DATALOGIC AUTOMATION will repair or replace, free of charge, any product found to be defective

during the warranty period of 36 months from the manufacturing date. This warranty does not cover damage or liability deriving from the improper application of DATALOGIC AUTOMATION products.

#### **DATALOGIC AUTOMATION**

.<br>Via Lavino 265 - 40050 Monte S.Pietro - Bologna – Italy<br>Tel: +39 051 6765611 - Fax: +39 051 6759324

on.datalogic.com e-mail:info.automation.it@datalogic.com

DATALOGIC AUTOMATION cares for the environment: 100% recycled paper. DATALOGIC AUTOMATION reserves the right to make modifications and improvements without prior notification.

*Datalogic and the Datalogic logo are registered trademarks of Datalogic S.p.A. in many countries, including the U.S.A. and the E.U.*